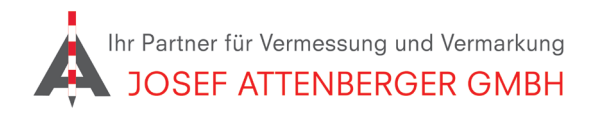

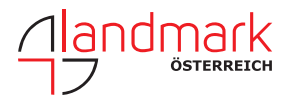

## SAPOS schleswig-holstein/HAMBURG (Geo-nord) **ANMELDUNG**

## 1. Öffnen Sie den Link

https://www.sapos.geonord.de/Registrierung/Formular.html. Tragen Sie Ihre Kontaktdaten ein.

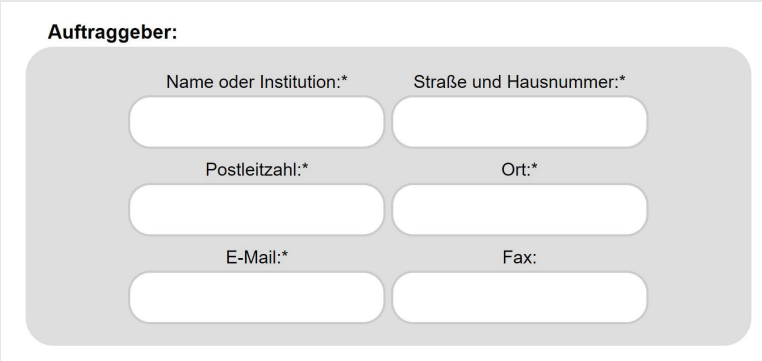

2. Wählen Sie (2) SAPOS-HEPS aus und bestätigen Sie die AGBs. Geben Sie die Zahlen- und Buchstabenfolge ein, die unten in der Grafik angezeigt wird. Klicken Sie dann auf "Kostenpflichtig bestellen".

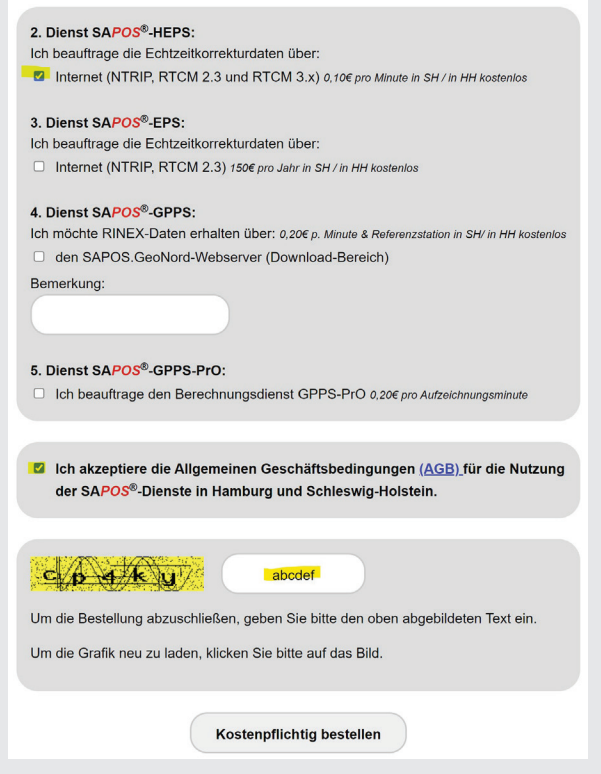

3. Folgen Sie den Anweisungen auf dem Bildschirm. Sie erhalten zeitnah eine Nachricht von SAPOS Schleswig-Holstein/Hamburg /Geo-Nord).